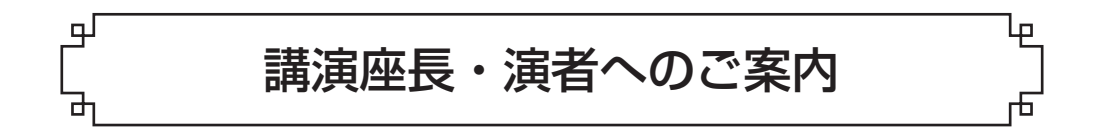

# 1.当日の受付方法について

会場に到着しましたら1階エントランスホール「受付」までお越し下さい。 【事前登録がまだの方】 会員、関連学会員、非会員の方で、事前登録がお済みでない方は当日受付をお願いいたします。 【事前登録済みの方および当日登録を済ませた方】

会場1階エントランスホール「PCセンター」にお越しいただきますようお願いいたします。プログラム集 に同封されたネームカードに所属と氏名をご記入の上、ご持参ください。会期までにお手元に届かなかった 場合は、受付にて参加証とプログラム集をお渡しいたします。

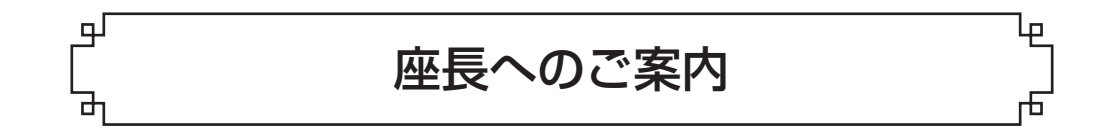

- ・座長の方は、セッション開始15分前までに各会場へお越しの上、進行係に声をかけてください。
- ・発表時間、質疑応答時間を厳守し、円滑な運営にご協力をお願いいたします。
- ・司会進行上、問題が発生した場合、会場にいる会場担当スタッフにお声掛け下さい。

講演・シンポジウム・LAS セミナーの演者へのご案|

### 1.発表方法

- ・発表は、液晶プロジェクターによるPC発表のみです。
- ・ ノートパソコンおよび液晶プロジェクターは会場で用意いたしますが、ご自身のノートパソコンをご持参 いただいても結構です。
- ・会場で用意するノートパソコンのOSは、Windows10、使用アプリケーションは、Power Point 2013、2021です。 ※Power Point 2016、2019は、Power Point 2021で開きます。Macintoshは用意いたしません。

# 2.会場のノートパソコンをご利用される場合

- ・発表開始30分前までに、1階PCセンターにお越し頂き、発表データをお預けください。
- ・ 発表データは、必ずUSBフラッシュメモリを使用し、発表データファイルのみ保存してください。USBフラッ シュメモリ以外の外部媒体(フロッピーディスク、CD、MO等)には対応しておりませんので、予めご注意 ください。
- ・ Windows Power Point 2013、2016、2019、2021以外で作成したデータを使用する場合は、正しく表示されな い可能性がございますので、会場のPCセンターにてご確認ください。
- ・発表終了後の発表データは総会本部の責任のもと消去いたします。

# 3. ご自分のノートパソコンをご持参される場合

- ・発表開始30分前までに、PCセンターに必ずお越し頂き、プロジェクターとの接続チェックを行ってください。
- ・ プロジェクターとの接続は、HDMI端子(通常のモニター端子)を使用します。PC本体のモニター出力端子 の形状を必ずご確認いただき、HDMI でない場合は、HDMIへの変換アダプターをご持参ください。電源ア ダプターもご持参ください。
- 4.データ作成時の注意点
	- ・使用フォントについて フォントの文字化けを防ぐため、下記のフォントにて作成してください。 日本語:MSゴシック、MSPゴシック、MS明朝、MSP明朝 英 語:Century、Century Gothic、Times New Roman、Arial
	- ・動画、その他のデータについて

動画データを使用する場合は、必ず発表データが作動するノートパソコンをご持参ください。USBフラッ シュメモリによる発表の方は、発表時の誤作動の原因になることがありますので、動画やアニメーション の使用は極力使用を避けてくださいますようお願いいたします。

また、発表データに外部データ(静止画・動画・グラフ等)をリンクさせている場合は、必ずリンク先のデー タも保存していただき、PCセンターにて動作確認をお願いいたします。

※動画音声の出力はできません。ご了承ください。

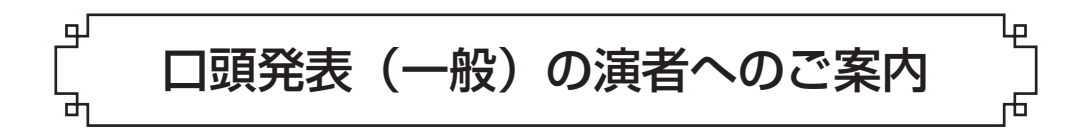

- 1.発表方法
	- ・発表は、液晶プロジェクターによるパソコン発表のみです。
	- ・ノートパソコンおよび液晶プロジェクターは会場で用意いたします。
	- ・ 会場で用意するノートパソコンのOSは、Windows10、使用アプリケーションは、Power Point 2013、2021です。 Power Point 2016、2019は、Power Point 2021で開きます。Macintoshは用意いたしません。
	- ・ご自身のノートパソコンでの発表はできません。
	- ・発表データは、必ずUSBフラッシュメモリを使用し、会場にご持参ください。USBフラッシュメモリ以外 の外部媒体(フロッピーディスク、CD、MO等)には対応しておりませんので、予めご注意ください。
	- ・USBフラッシュメモリには発表データのファイルのみを保存してください。
	- ·ファイル名は講演番号と発表者名を記載してください。 例) O-1 筑波花子.pptx
	- ・ Windows Power Point 2013、2016、2019、2021以外で作成したデータを使用する場合は、正しく表示されな い可能性がございますので、会場のPCセンターにてご確認ください。
- 2. 発表データの受け渡し
	- ・発表データは、発表の30分前までに、PCセンターのスタッフにお渡しください。
	- ・ データの受け渡しが遅延しますと進行に支障をきたしますので、早めのデータ受け渡しにご協力をお願い します。
	- ・発表終了後の発表データは、総会本部の責任のもと消去いたします。

#### 3.データ作成時の注意点

- 1) Windowsにて作成する場合
	- ・ Power Point 2013、2016、2019、2021にて作成・保存してください。
- 2) Macintoshにて作成する場合
	- ・ Macintoshで作成したPower Pointファイルは、予め研究室等でWindowsを搭載したPC上のPower Point 2013、2016、2019、2021での動作確認・再編集をお願いいたします。
	- ・ 会場で使用するノートパソコンはWindowsですので、USBフラッシュメモリはWindows互換フォーマッ トをご使用ください。
- 3)使用フォントについて
	- ・フォントの文字化けを防ぐため、下記のフォントにて作成してください。
	- ・日本語:MSゴシック、MSPゴシック、MS明朝、MSP明朝
	- ・英 語:Century、Century Gothic、Times New Roman、Arial
- 4)動画、その他データについて
	- ・ 発表時の誤作動の原因になることがありますので、動画の使用は極力使用を避けてくださいますようお 願いいたします。
	- ・ 動画データを使用する場合は、必ず事前に発表会場のPCセンターにて発表データの動作確認を行ってく ださい。
	- ・ 発表データに他のデータ(静止画・動画・グラフ等)をリンクさせている場合は、必ず他のデータも保存 していただき、事前にPCセンターにて動作確認をお願いいたします。
	- ・動画音声の出力はできません。ご了承ください。

#### 4.発表時間

発表時間は、1演題につき発表8分、質疑応答2分、合計10分です。時間厳守でお願いいたします。 \*予定時間を超過する場合は、途中で中断していただくことがございます。 \*\*呼鈴について(6分/1鈴、8分/2鈴、10分/3鈴)

#### 5.動物実験委員会の名称と承認番号、利益相反について

次の2点について、発表スライドの2枚目(表題の次のスライド)、または最後のスライドなどに、例文を 参考にご記載ください。

1)動物実験委員会の名称と承認番号について

(例文)本研究はABC大学動物実験委員会の審査を経た後、XXX長の承認を得て実施された(承認番号○ ○○○○)。

2) 利益相反について

公的機関(科研費、慈善団体、学術機関など)からの支援についての記載は不要です。

2-1)開示すべき情報がない場合

(例文)本研究において開示すべき利益相反関連事項はありません。

2-2)開示すべき情報がある場合

(例文)本研究において [該当する著者名] は [該当する企業名等] からの[共同研究・受託研究等] で実施 された。

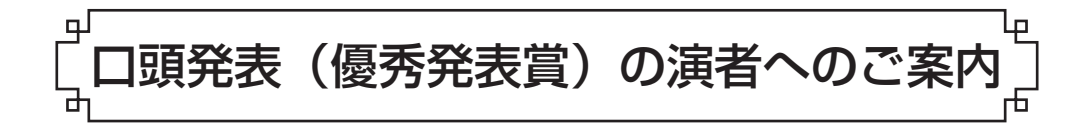

# 1. 発表方法

2. 発表データの受け渡し

### 3. データ作成時の注意点

1. ~ 3. は一般口頭発表と同様です。

# 4.発表時間

発表時間は、1演題につき発表9分、質疑応答3分、合計12分です。時間厳守でお願いいたします。 \*予定時間を超過する場合は、途中で中断していただくことがございます。 \*\*呼鈴について(7分/1鈴、9分/2鈴、12分/3鈴)

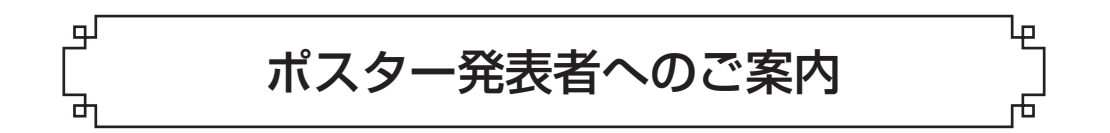

#### 1. ポスター発表スケジュール

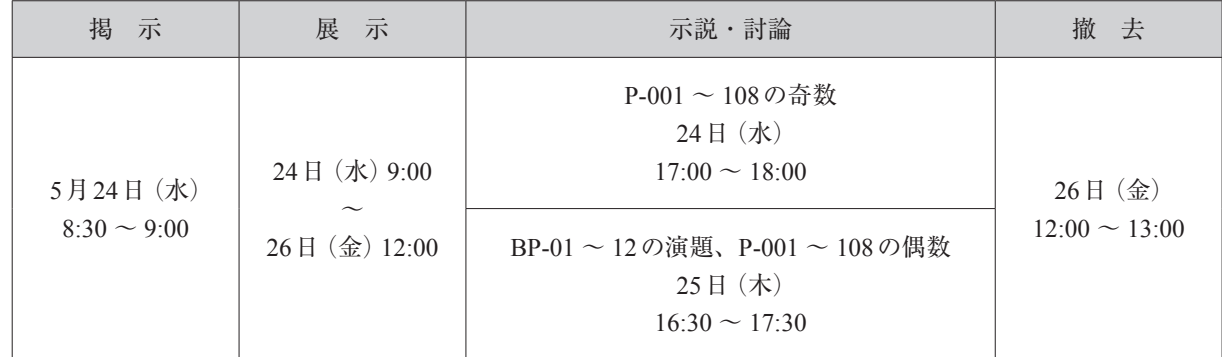

### 2.ポスター掲示

5月24日(水) 8:30 ~ 9:00の間にポスターを掲示してください。 掲示場所については、P8「会場案内図」をご確認ください。 P-001  $\sim$  60 ポスター・展示会場1(多目的ホール) P-061 ~ 100 ポスター・展示会場2(大会議室101・102) P-101 ~ 108 ポスター展示(大会議室101・102前) BP-01 ~ 12 ポスター展示(大会議室101・102前)

# 3.示説・討論

ポスター発表の示説・討論はポスター番号によって異なります。ご自身の番号が奇数か偶数かを確認し、上 記発表時間をご確認ください。 演者は必ず示説時間にポスター前に待機するようにしてください。

座長は設けておりませんので、ポスター発表者はポスターの前に立ち、自由に示説・討論してください。

# 4.撤去

5月26日(金) 12:00 ~ 13:00の間にポスターを撤去してください。 ※撤去時間を過ぎても掲示されているポスターにつきましては、事務局にて処分させていただきます。

### 5.ポスター作成要項

- ・ 1演題あたり、縦210 cm×横90 cmのポスターボードを用意いたし ます。ポスターは上から180 cm以内で使用してください。
- ・最上段左側に演題番号札 (20 cm × 20 cm) が入りますのでこの部分 は空けてください。※演題番号札は、事務局で準備します。
- ・ 演題名、発表者名(発表者の前に○印)、所属機関名を上部に記載し てください。海外からの参加者にも配慮して、演題名と発表者名は 和文と英文で表記してください。
- ・ 本文の文字は離れた位置からでも十分読み取れる大きさにしてくだ さい。(文字の大きさは16ポイント以上、ゴシックフォント、また、 全体として字間を詰めて行間を空けることを推奨します。)
- ・ 演題番号札、掲示用チェスピンは各ポスター発表会場で用意いたし ます。ガムテープ、両面テープは使用しないでください。

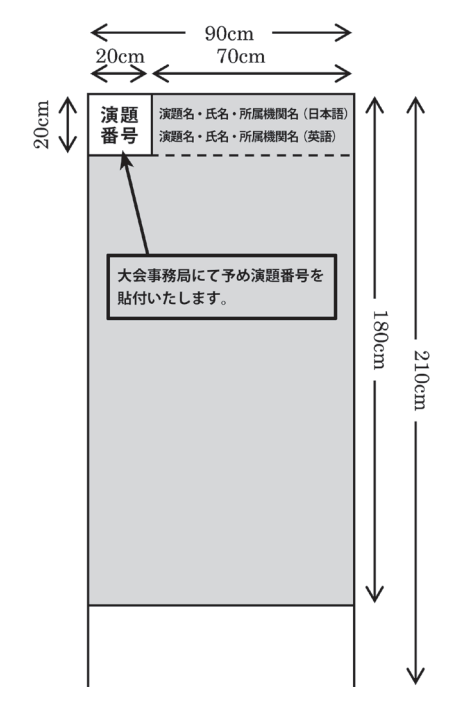

#### 6.動物実験委員会の名称と承認番号、利益相反について

ポスターには次の2点について、例文を参考にご記載ください。

1)動物実験委員会の名称と承認番号について

(例文)本研究はABC大学動物実験委員会の審査を経た後、XXX長の承認を得て実施された(承認番号○ ○○○○)。

2) 利益相反について

公的機関(科研費、慈善団体、学術機関など)からの支援についての記載は不要です。

2-1)開示すべき情報がない場合

(例文)本研究において開示すべき利益相反関連事項はありません。

2-2)開示すべき情報がある場合

 (例文)本研究において [該当する著者名] は [該当する企業名等] からの[共同研究・受託研究等] で実施 された。